# ORIGIN® 2018b Graphing & Analysis

| PROJECT MANAGEMENT                                                                                                    | 2018b        | 2018         | 2017         | 2016         | 2015 | 9.*          |
|----------------------------------------------------------------------------------------------------|--------------|--------------|--------------|--------------|------|--------------|
| Preview and Thumbnail of Workbooks<br>and Matrices in Windows Explorer<br>and Project Explorer                            | ~            |              |              |              |      |              |
| Backup Folder and Individual Backup<br>File for Each Project for Recovery                                                 | ~            |              |              |              |      |              |
| Save Files to or Open Files from<br>Google Drive                                                                          | ~            |              |              |              |      |              |
| Automatic Audit Log for<br>All Newly Created Projects                                                                     | ~            |              |              |              |      |              |
| Preview and Thumbnail of Origin<br>graphs in Windows Explorer                                                             | ~            | $\checkmark$ |              |              |      |              |
| Auto Save Files User Chooses<br>Not to Save And Access Them<br>From Origin Central                                        | ~            | ~            |              |              |      |              |
| New project file structure (OPJU) with significant improvement in project size                                            | ~            | $\checkmark$ |              |              |      |              |
| Unsaved Projects Auto Saved for 7<br>days, Accessible from Origin Central                                                 | ~            | $\checkmark$ |              |              |      |              |
| Graph Preview, Comments Tooltip<br>in Project Explorer                                                                    | ~            | $\checkmark$ | √            | ~            | ~    |              |
| Find String anywhere in Project                                                                                           | $\checkmark$ | $\checkmark$ | $\checkmark$ | $\checkmark$ | ~    |              |
| Lock Worksheet                                                                                                    | ~            | $\checkmark$ | ~            | ~            | ~    | ✓            |
| Project Explorer Support for<br>Left/Right Split of Panels                                                                | ~            | $\checkmark$ | ~            | ~            | ~    | ✓            |
| Auto-Hide for Project Explorer<br>and other Dockable Windows                                                              | ~            | $\checkmark$ | ~            | ~            | ~    | ~            |
| Password Protection for<br>Project/Worksheet/Files, and Audit<br>Log of Project Save with Optional<br>Password Protection | +            | ~            | ~            | ~            | +    | +            |
| Project Explorer Add Window<br>Shortcut to Favorites Folder                                                               | ~            | $\checkmark$ | ~            | ~            | ~    | ~            |
| Add Comment to Origin<br>Window/Folder                                                                                    | ~            | $\checkmark$ | +            | +            | +    | $\checkmark$ |
| Project Explorer(PE) to Help<br>Organize Origin Data                                                                      | +            | $\checkmark$ | +            | +            | +    | ~            |

## **Key Features**

Use the following tables to check what new features have been added to Origin, compared to your version.

| BATCH PROCESSING                                                                                       | 2018b        | 2018         | 2017         | 2016 | 2015         | 9.*          |
|----------------------------------------------------------------------------------------------------|--------------|--------------|--------------|------|--------------|--------------|
| New App to Distribute Multiple<br>Files across Multiple Cores for<br>Faster Batch Processing           | ~            |              |              |      |              |              |
| Save Batch Processing Dialog<br>Settings into Analysis lemplate                                        | ~            |              |              |      |              |              |
| Support to add data from many<br>sheets/books into a combined<br>graph or an existing graph            | ~            |              |              |      |              |              |
| Allow importing data directly into<br>embedded matrix in worksheet<br>when performing batch processing | ~            |              |              |      |              |              |
| Better Summary Book for Graph<br>and Results Viewing                                                   | ~            | ~            |              |      |              |              |
| More Data Source Support<br>Batch Processing                                                           | +            | ~            |              |      |              |              |
| Smart Plotting with Cloneable<br>Graph Templates                                                       | ~            | ~            | ~            | ~    |              |              |
| Clone Workbook/Worksheet<br>during Import for Batch Procesing                                          | ~            | ~            | ~            | ~    |              |              |
| Word Template for Report<br>Creation in Batch Process                                                  | ~            | $\checkmark$ | $\checkmark$ | ~    |              |              |
| Batch Plotting - Duplicate Graphs<br>Using Data from Different Sheets                                  | +            | ~            | +            | +    | +            | ~            |
| Generate Gadget Output for<br>All Data Plots in the Graph                                              | ~            | ~            | ~            | ~    | ~            | ~            |
| Copy & Paste Formula<br>and Labels between Columns                                                     | ~            | ~            | ~            | ~    | ~            | ~            |
| Copy & Paste Fitting Operation                                                                         | $\checkmark$ | $\checkmark$ | $\checkmark$ | ~    | ~            | $\checkmark$ |
| Repeat Analysis on All Plots in<br>Graph or All Columns in Worksheet                                   | $\checkmark$ | ~            | $\checkmark$ | ~    | $\checkmark$ | $\checkmark$ |
| Batch Processing with Summary<br>Report Using Analysis Templates™                                      | +            | ~            | +            | +    | ~            | $\checkmark$ |
| Batch Peak Fitting of Multiple<br>Datasets Using Peak Analyzer Theme                                   | PRO          | PRO          | +            | +    | PRO          | PRO          |

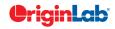

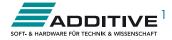

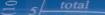

| EASE OF USE                                                                                                 | 2018b        | 2018         | 2017         | 2016         | 2015         | 9.*          |
|----------------------------------------------------------------------------------------------------|--------------|--------------|--------------|--------------|--------------|--------------|
| Enhanced Master Page                                                                                        | $\checkmark$ |              |              |              |              |              |
| New Fit Layers to Page and Set Scale<br>Factor to adjust all layers to have tight<br>fit to page            | ~            |              |              |              |              |              |
| Customize Properties Across Graph<br>Layers                                                                 | $\checkmark$ |              |              |              |              |              |
| Exclude Sheets from Plotting                                                                                | $\checkmark$ |              |              |              |              |              |
| Active Window Indicator                                                                                     | $\checkmark$ |              |              |              |              |              |
| Enlarged graph using scale-in tool<br>supports multiple overlapped layers                                   | ~            |              |              |              |              |              |
| App Center for Easy APP Access<br>and Maintenance                                                           | $\checkmark$ | $\checkmark$ |              |              |              |              |
| Version-independent Folders for UFF,<br>Licensing, Autosave etc, For Easier<br>Migration to Future Versions | ~            | ~            |              |              |              |              |
| Several Pre-installed Apps for<br>Publishing and Curve Fitting                                              | ~            | ✓            |              |              |              |              |
| Enter Unicode Character by Typing<br>Code and Pressing ALT+X                                                | ~            | $\checkmark$ |              |              |              |              |
| Ignore Hidden Ccolumns/Plots From<br>Analysis                                                               | ~            | $\checkmark$ |              |              |              |              |
| Customize Default Digits for Analysis<br>Output in Each Analysis Tool                                       | ✓            | ✓            |              |              |              |              |
| Origin Central Dialog which Helps<br>User to Get Start from Origin                                          | +            | +            | ✓            |              |              |              |
| New Plot Menu with Large Icons                                                                              | $\checkmark$ | $\checkmark$ | $\checkmark$ |              |              |              |
| Mouseover of Data Plot Shows<br>Tooltip of Source Data                                                      | ~            | $\checkmark$ | ✓            |              |              |              |
| Switch Layers in Axis Dialog                                                                                | $\checkmark$ | $\checkmark$ | $\checkmark$ |              |              |              |
| Analysis Report, English Language<br>Option in J or G Origin                                                | ~            | ✓            | ✓            |              |              |              |
| Better Color Control to Pick more<br>Colors and Define Custom Colors                                        | +            | $\checkmark$ | +            | ✓            |              |              |
| Object Manager to Easily Turn<br>On/Off Plots and Layers                                                    | ✓            | ✓            | +            | ✓            |              |              |
| Apps Gallery for Managing Apps<br>Installed from File Exchange                                              | ✓            | +            | +            | ✓            |              |              |
| Improve Curve Fitting and<br>Statistics Dialogs to be Tab-based<br>for Easy Navigation                      | ~            | ~            | ~            | ~            |              |              |
| Collapsible Menus<br>and Context Menus                                                                      | ~            | $\checkmark$ | $\checkmark$ | ✓            | $\checkmark$ |              |
| F(x) Column Label Row<br>for Column Formula                                                                 | ~            | ~            | +            | ✓            | +            | ✓            |
| Set Multiple Column Values                                                                                  | $\checkmark$ | $\checkmark$ | $\checkmark$ | $\checkmark$ | $\checkmark$ | $\checkmark$ |
| Copy, Paste and Apply Graph<br>Format and Theme                                                             | ✓            | ✓            | +            | ✓            | +            | ✓            |
| Analysis Templates™ with Custom<br>Report Sheets for Repeat Analysis                                        | ✓            | ✓            | ✓            | ✓            | ✓            | ✓            |
| Consolidated Reports with<br>Collapsible Tables                                                             | ✓            | ~            | ✓            | ✓            | $\checkmark$ | ✓            |
| Save Analysis Dialog Settings as<br>Theme for Future Use                                                    | ✓            | ✓            | ✓            | ✓            | ✓            | ✓            |
| Recalculation of Results on Data<br>or Parameter Change                                                     | $\checkmark$ | $\checkmark$ | $\checkmark$ | $\checkmark$ | $\checkmark$ | $\checkmark$ |

| GRAPH TYPES                                                                                                 | 2018b        | 2018         | 2017         | 2016         | 2015         | 9.*          |
|----------------------------------------------------------------------------------------------------|--------------|--------------|--------------|--------------|--------------|--------------|
| Trellis Plot: Stacked Column, 100%<br>Stacked Column and Box Chart                                          | ~            |              |              |              |              |              |
| Bridge Chart (McKinsey-Style<br>Waterfall)                                                                  | ~            | $\checkmark$ |              |              |              |              |
| Double Y Box Chart                                                                                          | ~            | $\checkmark$ |              |              |              |              |
| Multi-Y Color Mapped Line Series                                                                            | ~            | $\checkmark$ |              |              |              |              |
| 4D XYZ Surface with<br>Custom Boundary                                                                      | ~            | $\checkmark$ |              |              |              |              |
| Trellis Plot with Flexible Customization<br>Options: Wrap Panels, Overlap<br>Panels, Add Gap Between Panels | ~            | ~            | ~            |              |              |              |
| Line Series, Statistics Bars                                                                                | $\checkmark$ | $\checkmark$ | $\checkmark$ |              |              |              |
| 3D Stacked Bars, 100% 3D<br>Stacked Bars with new Bar Shapes                                                | $\checkmark$ | $\checkmark$ | $\checkmark$ |              |              |              |
| Interval Plot                                                                                               | $\checkmark$ | $\checkmark$ | $\checkmark$ | $\checkmark$ |              |              |
| Heat Map                                                                                                    | ~            | $\checkmark$ | $\checkmark$ | $\checkmark$ | $\checkmark$ |              |
| Column Scatter Plot With<br>or Without Jitter                                                               | $\checkmark$ | $\checkmark$ | $\checkmark$ | ~            | $\checkmark$ |              |
| Kernel Density Plot                                                                                         | $\checkmark$ | $\checkmark$ | $\checkmark$ | $\checkmark$ | $\checkmark$ |              |
| Grouped Column Plots,<br>Grouped Box Chart                                                                  | $\checkmark$ | $\checkmark$ | +            | +            | +            | $\checkmark$ |
| Variable Column/Bar Width                                                                                   | $\checkmark$ | $\checkmark$ | $\checkmark$ | $\checkmark$ | $\checkmark$ | $\checkmark$ |
| 100% Stacked Column/Bar Plots                                                                               | $\checkmark$ | +            | $\checkmark$ | $\checkmark$ | $\checkmark$ | $\checkmark$ |
| 3D OpenGL Waterfall                                                                                         | $\checkmark$ | $\checkmark$ | $\checkmark$ | +            | $\checkmark$ | $\checkmark$ |
| 3D Ternary Surface                                                                                          | $\checkmark$ | $\checkmark$ | $\checkmark$ | $\checkmark$ | $\checkmark$ | $\checkmark$ |
| Piper/Trilinear Diagram                                                                                     | $\checkmark$ | $\checkmark$ | $\checkmark$ | $\checkmark$ | $\checkmark$ | $\checkmark$ |
| Marginal Histogram/Box Chart                                                                                | $\checkmark$ | $\checkmark$ | $\checkmark$ | $\checkmark$ | $\checkmark$ | $\checkmark$ |
| 3D Surface/Bar Plot From<br>Worksheet XYZ Columns                                                           | ~            | +            | $\checkmark$ | $\checkmark$ | $\checkmark$ | ~            |
| 3D Bar Plot with Z Error Bars                                                                               | $\checkmark$ | $\checkmark$ | $\checkmark$ | $\checkmark$ | $\checkmark$ | $\checkmark$ |
| 3D Parametric Function Plot                                                                                 | $\checkmark$ | $\checkmark$ | $\checkmark$ | $\checkmark$ | $\checkmark$ | $\checkmark$ |
| Radar/Spider Chart                                                                                          | $\checkmark$ | $\checkmark$ | $\checkmark$ | $\checkmark$ | $\checkmark$ | $\checkmark$ |
| 2D/3D Function Plot and<br>2D Parametric Function Plot                                                      | ~            | ~            | ~            | ~            | ~            | ~            |
| Multiple Intersecting Surfaces                                                                              | $\checkmark$ | $\checkmark$ | $\checkmark$ | $\checkmark$ | $\checkmark$ | $\checkmark$ |
| 3D Vector Plot                                                                                              | $\checkmark$ | $\checkmark$ | $\checkmark$ | $\checkmark$ | $\checkmark$ | $\checkmark$ |
| 3D Bar Plot                                                                                                 | $\checkmark$ | $\checkmark$ | +            | $\checkmark$ | $\checkmark$ | +            |
| Image/Contour Profile Plot                                                                                  | $\checkmark$ | $\checkmark$ | $\checkmark$ | $\checkmark$ | +            | $\checkmark$ |
| Scatter Matrix                                                                                              | $\checkmark$ | $\checkmark$ | $\checkmark$ | +            | $\checkmark$ | $\checkmark$ |
| Contour Plot                                                                                                | $\checkmark$ | $\checkmark$ | +            | +            | +            | +            |
| Basic 2D, 3D, and Statistics Graphs                                                                         | $\checkmark$ | $\checkmark$ | +            | $\checkmark$ | $\checkmark$ | $\checkmark$ |

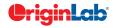

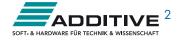

### 5 total

| GRAPH CUSTOMIZATION                                                                                                    | 2018b        | 2018         | 2017         | 2016 | 2015 | 9.* |
|----------------------------------------------------------------------------------------------------|--------------|--------------|--------------|------|------|-----|
| Provide option to put axis title to be<br>in the beginning/end of axis                                                                  | $\checkmark$ |              |              |      |      |     |
| Axis arrow can be put outside<br>of layer frame                                                                                         | $\checkmark$ |              |              |      |      |     |
| Support bubble line thickness<br>in Bubble scale                                                                                        | $\checkmark$ |              |              |      |      |     |
| Support special point for<br>3D XYZ bar graph                                                                                           | $\checkmark$ |              |              |      |      |     |
| Allow displaying reference lines<br>on top of data                                                                                      | $\checkmark$ |              |              |      |      |     |
| Total label for 3D Stacked<br>Column/Bar Plots                                                                                          | $\checkmark$ |              |              |      |      |     |
| Support line style customization<br>for vector graph                                                                                    | $\checkmark$ |              |              |      |      |     |
| Create Custom Legend Entries                                                                                                    | $\checkmark$ | $\checkmark$ |              |      |      |     |
| Statistics Reference Lines on<br>Graph with Full Customization                                                                          | +            | $\checkmark$ |              |      |      |     |
| Arrows at Axis Begin or End                                                                                                    | +            | $\checkmark$ |              |      |      |     |
| Total Label on Stacked<br>Column/Bar Chart                                                                                              | $\checkmark$ | $\checkmark$ |              |      |      |     |
| Column Gap control for<br>Double-Y Column Plot                                                                                          | $\checkmark$ | $\checkmark$ |              |      |      |     |
| Lighting Effect for 3D Wall Plot                                                                                                    | $\checkmark$ | $\checkmark$ |              |      |      |     |
| Leader Line for Pie Chart                                                                                                    | $\checkmark$ | $\checkmark$ |              |      |      |     |
| Distribute Selected Layers/Graphic<br>Objects Horizontally or Vertically                                                                | $\checkmark$ | $\checkmark$ |              |      |      |     |
| Labels for 2D Vector Plot                                                                                                    | $\checkmark$ | $\checkmark$ |              |      |      |     |
| Symbol Size Increment<br>For Each Plot in Group                                                                                         | $\checkmark$ | $\checkmark$ |              |      |      |     |
| Plotting Two Y columns With<br>Numeric X Will Use Row Indexing<br>For X Axis Labels                                                     | ~            | $\checkmark$ |              |      |      |     |
| Change Light Source Direction<br>in 3D Graph by Pressing S Key<br>and Dragging Mouse                                                    | ~            | $\checkmark$ |              |      |      |     |
| Axis Break Supports Proportional<br>Unit for Each Segment                                                                               | $\checkmark$ | $\checkmark$ |              |      |      |     |
| Pick Data Points from Graph                                                                                                    | $\checkmark$ | $\checkmark$ |              |      |      |     |
| New Annotation Dialog with More<br>Controls for Object Customization                                                                    | $\checkmark$ | $\checkmark$ | $\checkmark$ |      |      |     |
| More Hatch Patterns,<br>including Geology Patterns                                                                                      | $\checkmark$ | $\checkmark$ | $\checkmark$ |      |      |     |
| Dropline Direction Control<br>in 2D/3D Graphs                                                                                           | $\checkmark$ | $\checkmark$ | $\checkmark$ |      |      |     |
| Support More Bar Shapes<br>for 3D Bars                                                                                                  | ✓            | ✓            | ✓            |      |      |     |
| Histograms: Label with Bin<br>Counts, Percentage or Both                                                                                | $\checkmark$ | ✓            | ✓            |      |      |     |
| Grouped Plots: Unbalanced<br>Subgroups Can Display Grid Line<br>Separators, Set Gaps by Dataset                                         | ~            | ~            | ~            |      |      |     |
| Support for all 2D objects in 3D<br>graphs: Table, Image, Drawn<br>Objects, Bubble Scale, OLE Object                                    | $\checkmark$ | $\checkmark$ | $\checkmark$ |      |      |     |
| Axis Improvements: Multiple Reference<br>Lines and Shading Between in 2D                                                                |              | ~            | ~            |      |      |     |
| Graphs; More Rescale Options, Tick<br>Labels Combine Column Labels,<br>Leader Lines For Special Ticks, Wrap<br>Tick Labels for 3D Plots | ~            |              |              |      |      |     |
| Labels Combine Column Labels,<br>Leader Lines For Special Ticks, Wrap                                                                   | ✓<br>✓       | +            | ✓            |      |      |     |

| GRAPH CUSTOMIZATION (CON'T)                                                                                                   | 2018b        | 2018         | 2017         | 2016         | 2015         | 9.*          |
|----------------------------------------------------------------------------------------------------|--------------|--------------|--------------|--------------|--------------|--------------|
| Text and Legend Improvements:<br>Multi-line Spacing, Annotation<br>Customization, Legend Text Color<br>same as Legend Symbols | ~            | ~            | +            | ~            |              |              |
| Show Symbol in 3D XYY Waterfall,<br>Walls and Ribbons                                                                         | ~            | $\checkmark$ | ~            | ~            |              |              |
| Position Label/Metadata<br>Anywhere on Data Plot                                                                              | $\checkmark$ | $\checkmark$ | $\checkmark$ | $\checkmark$ |              |              |
| Align Layers at Specified Value,<br>Share Common Scale among Layers                                                           | $\checkmark$ | $\checkmark$ | ✓            | $\checkmark$ |              |              |
| New Tab-based Axis Dialog<br>with Multi-axis Selection<br>and Easy Navigation                                                 | ~            | +            | ~            | ~            | ~            |              |
| Wrap Axis Tick Labels, Customize<br>Individual Special Ticks, Custom Axis<br>Scale Formula for 3D OpenGL Axis                 | ~            | +            | +            | $\checkmark$ | ~            |              |
| Boundary Customization<br>in Contour Plot                                                                                     | $\checkmark$ | $\checkmark$ | $\checkmark$ | $\checkmark$ | $\checkmark$ |              |
| More Customization of<br>Color Scale in Contour Plot                                                                          | $\checkmark$ | $\checkmark$ | $\checkmark$ | +            | $\checkmark$ |              |
| Linear and Nested Bubble Scale<br>for Bubble Plot                                                                             | $\checkmark$ | $\checkmark$ | $\checkmark$ | $\checkmark$ | ~            |              |
| Drag Legend to Multiple Columns,<br>Hide Legend of Hidden Plots,<br>Reverse Order of Legend                                   | ~            | ~            | ~            | ~            | ~            |              |
| Custom Percentile and<br>Jitter Points in Box Chart                                                                           | $\checkmark$ | $\checkmark$ | $\checkmark$ | $\checkmark$ | $\checkmark$ |              |
| Plot: User Defined Menu to Access<br>Customized Templates                                                                     | $\checkmark$ | $\checkmark$ | $\checkmark$ | $\checkmark$ | $\checkmark$ | $\checkmark$ |
| Smart Labels - Auto<br>Position of Data Labels                                                                                | $\checkmark$ | $\checkmark$ | $\checkmark$ | $\checkmark$ | $\checkmark$ | $\checkmark$ |
| User Defined Axis Scale Type                                                                                                  | $\checkmark$ | $\checkmark$ | $\checkmark$ | $\checkmark$ | $\checkmark$ | $\checkmark$ |
| Multiple Axis Breaks with No Gap                                                                                              | $\checkmark$ | $\checkmark$ | $\checkmark$ | $\checkmark$ | $\checkmark$ | $\checkmark$ |
| Multiple Special Tick Labels                                                                                                  | $\checkmark$ | $\checkmark$ | $\checkmark$ | $\checkmark$ | $\checkmark$ | $\checkmark$ |
| Isometric - Link Axis Length<br>to Scale by X/Y Ratio                                                                         | $\checkmark$ | $\checkmark$ | $\checkmark$ | +            | $\checkmark$ | $\checkmark$ |
| More Legend Types: Box Chart<br>Components, Point by Point,<br>Categorical Values                                             | ~            | $\checkmark$ | ~            | +            | +            | ~            |
| Customized Color/Shape/Interior<br>Increment List for Plot                                                                    | $\checkmark$ | $\checkmark$ | +            | +            | $\checkmark$ | $\checkmark$ |
| 3D Surface Improvements:<br>Lighting Effect, Mesh, Flatten, Shift                                                             | $\checkmark$ | +            | $\checkmark$ | $\checkmark$ | $\checkmark$ | $\checkmark$ |
| Zoom and Pan inside Graph Layer                                                                                               | $\checkmark$ | $\checkmark$ | $\checkmark$ | $\checkmark$ | $\checkmark$ | +            |
| Customizable Data Info. Window<br>to Read Coordinates and More                                                                | $\checkmark$ | $\checkmark$ | $\checkmark$ | $\checkmark$ | $\checkmark$ | $\checkmark$ |
| Transparency and Gradient Fill<br>Control in Graphs                                                                           | $\checkmark$ | $\checkmark$ | $\checkmark$ | $\checkmark$ | $\checkmark$ | $\checkmark$ |
| Embed and Edit Microsoft Word,<br>Excel and Equation Objects Inside<br>Graphs and Layouts                                     | ~            | ~            | ~            | ~            | ~            | ~            |
| Non-Linear Z-Axis, and Y- and Z-Value<br>Colormap Support for Waterfall Plots                                                 | $\checkmark$ | $\checkmark$ | $\checkmark$ | $\checkmark$ | $\checkmark$ | +            |
| Move, Rotate, Skew and<br>Resize 3D Graphs                                                                                    | $\checkmark$ | $\checkmark$ | $\checkmark$ | $\checkmark$ | $\checkmark$ | $\checkmark$ |
| Axis Tick Locations Controls                                                                                                  | $\checkmark$ | +            | +            | $\checkmark$ | $\checkmark$ | +            |
| Box Chart with<br>Box/Whisker/Outliers Controls                                                                               | ~            | ~            | +            | +            | +            | +            |
| Fill Area Under/Between Line Plots                                                                                            | $\checkmark$ | $\checkmark$ | $\checkmark$ | +            | +            | +            |
| Polar Plot with Azimuth<br>and Radial Axis Controls                                                                           | $\checkmark$ | +            | +            | $\checkmark$ | $\checkmark$ | +            |

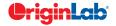

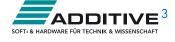

#### $\frac{2}{5}$ total

| DATA MANAGEMENT                                                                                | 2018b        | 2018         | 2017         | 2016         | 2015         | 9.*          |
|------------------------------------------------------------------------------------------------|--------------|--------------|--------------|--------------|--------------|--------------|
| Support copying/pasting sheet across Origin sessions                                           | $\checkmark$ |              |              |              |              |              |
| Cell Formula Support for for Data<br>and Label Row Cells                                       | $\checkmark$ | $\checkmark$ |              |              |              |              |
| X-Function to Set Format<br>of Selected Cells                                                  | ✓            | ~            |              |              |              |              |
| Maximum Number of Worksheets/<br>MatrixSheet in Workbook/<br>MatrixBook Increased to 1024      | $\checkmark$ | $\checkmark$ |              |              |              |              |
| Simpler Spreadsheet Cell Notation<br>for Column Formulas                                       | $\checkmark$ | $\checkmark$ | $\checkmark$ |              |              |              |
| Ability to Include LaTeX in Text<br>Labels/Legends, and in<br>Worksheet Header Rows etc.       | ~            | ~            | ~            |              |              |              |
| Embed Layout Window in Worksheet                                                               | $\checkmark$ | $\checkmark$ | $\checkmark$ |              |              |              |
| Select or Hide Columns in<br>Worksheet by Column Label                                         | ~            | ~            | $\checkmark$ | ~            |              |              |
| Append Worksheet<br>tby Matched Column                                                         | $\checkmark$ | $\checkmark$ | ~            | ~            |              |              |
| Search & Insert Function and Show<br>Function Syntax Hint in Set Column<br>Values Dialog Box   | ~            | ~            | ~            | ~            | ~            |              |
| Customize Categorical Data Order<br>and Apply it to other Columns                              | $\checkmark$ | $\checkmark$ | ~            | ~            | $\checkmark$ |              |
| Append Worksheet Row-wise<br>or Column-wise                                                    | ~            | ~            | $\checkmark$ | ~            | $\checkmark$ |              |
| Generate Patterned Data                                                                        | $\checkmark$ | $\checkmark$ | $\checkmark$ | $\checkmark$ | $\checkmark$ | $\checkmark$ |
| Sort Column by Values in Column<br>Label Rows, Reduce Columns                                  | ~            | $\checkmark$ | $\checkmark$ | ~            | $\checkmark$ | $\checkmark$ |
| Lock Filter Condition in those<br>Columns Linked to Source Columns                             | $\checkmark$ | $\checkmark$ | $\checkmark$ | $\checkmark$ | $\checkmark$ | ~            |
| Excel-Like Data Filtering                                                                      | $\checkmark$ | $\checkmark$ | +            | $\checkmark$ | $\checkmark$ | $\checkmark$ |
| Floating Graphs/Layout in Worksheet                                                            | $\checkmark$ | $\checkmark$ | $\checkmark$ | $\checkmark$ | $\checkmark$ | $\checkmark$ |
| Split a Worksheet into Multiple<br>Worksheets by Number of<br>Columns/Rows, or by Column Label | $\checkmark$ | $\checkmark$ | $\checkmark$ | ~            | $\checkmark$ | ~            |
| XYZ Gridding in Linear<br>or Logarithmic Scale                                                 | $\checkmark$ | $\checkmark$ | $\checkmark$ | $\checkmark$ | $\checkmark$ | ~            |
| Reduce XY Data by Group,<br>Reduce Data to Evenly Spaced X                                     | $\checkmark$ | $\checkmark$ | $\checkmark$ | $\checkmark$ | $\checkmark$ | PRO          |
| Reduce Each Column in Worksheet<br>by Combining Duplicate Rows                                 | $\checkmark$ | ~            | $\checkmark$ | ~            | +            | $\checkmark$ |
| Pivot Table                                                                                    | $\checkmark$ | $\checkmark$ | $\checkmark$ | $\checkmark$ | +            | +            |
| Stack Columns and Unstack Columns                                                              | $\checkmark$ | $\checkmark$ | $\checkmark$ | $\checkmark$ | $\checkmark$ | +            |
| Reduce Duplicate X Data, Reduce<br>Data by Skipping Every N Points                             | ~            | $\checkmark$ | $\checkmark$ | ~            | $\checkmark$ | $\checkmark$ |
| Worksheet Query<br>(Extract Values from Worksheet)                                             | $\checkmark$ | $\checkmark$ | ~            | ~            | $\checkmark$ | $\checkmark$ |
| MISCELLANEOUS                                                                                  | 2018b        | 2018         | 2017         | 2016         | 2015         | 9.*          |
| Unicode(UTF-8) Support                                                                         | $\checkmark$ | $\checkmark$ |              |              |              |              |
| Connection to OriginLab website<br>using secure connection (https)                             | ~            | ~            |              |              |              |              |
| Zoom and Pan on Graphs,<br>Worksheets, Matrices and Layouts                                    | $\checkmark$ | $\checkmark$ | ~            | ~            | $\checkmark$ | $\checkmark$ |
| Native 64-Bit and 32-Bit Applications                                                          | $\checkmark$ | $\checkmark$ | $\checkmark$ | $\checkmark$ | $\checkmark$ | $\checkmark$ |

| IMPORTING                                                                                               | 2018b        | 2018         | 2017         | 2016         | 2015         | 9.*          |
|----------------------------------------------------------------------------------------------------|--------------|--------------|--------------|--------------|--------------|--------------|
| Added option for starting new<br>rows when importing multiple files<br>in CSV Import                    | ~            |              |              |              |              |              |
| Significant improvement to<br>speed of MDF Import                                                       | ~            |              |              |              |              |              |
| Set Origin as Default Program<br>to Open Data Files                                                     | ~            | $\checkmark$ |              |              |              |              |
| New Toolbar Buttons for<br>Reimoport and Clone Import                                                   | ~            | $\checkmark$ |              |              |              |              |
| Import Specified Column/Rows<br>only in Excel and CSV                                                   | ~            | $\checkmark$ |              |              |              |              |
| Source File Header Row to Show<br>Imported File Name                                                    | ~            | ~            |              |              |              |              |
| Undo Import of ASCII, Excel and CSV                                                                     | $\checkmark$ | $\checkmark$ |              |              |              |              |
| New Excel Import Dialog<br>without Using COM Support                                                    | ~            | ~            | $\checkmark$ |              |              |              |
| More 3rd-Party Import Formats:<br>ISF, SAS, BRUKER OPU                                                  | ~            | $\checkmark$ | $\checkmark$ | $\checkmark$ |              |              |
| Script after Import and Column Plot<br>Designation for More Import Routines                             | ~            | $\checkmark$ | $\checkmark$ | $\checkmark$ |              |              |
| Import SPSS Data Files                                                                                  | $\checkmark$ | $\checkmark$ | $\checkmark$ | $\checkmark$ | $\checkmark$ |              |
| Importing OPJ                                                                                           | $\checkmark$ | $\checkmark$ | $\checkmark$ | $\checkmark$ | $\checkmark$ | $\checkmark$ |
| Import Mat File Structure                                                                               | $\checkmark$ | $\checkmark$ | $\checkmark$ | +            | $\checkmark$ | $\checkmark$ |
| Specify Channel When Import MDF,<br>NITDM, DIADem, Prism, pClamp,<br>Matlab Data                        | ~            | ~            | ~            | $\checkmark$ | ~            | ✓            |
| File Import Menu<br>Customization Dialogue                                                              | ~            | $\checkmark$ | $\checkmark$ | $\checkmark$ | ~            | $\checkmark$ |
| Import TDMS 2009, MZXML<br>and Prism Files                                                              | ~            | $\checkmark$ | $\checkmark$ | $\checkmark$ | ~            | $\checkmark$ |
| SQL Editor for Database Import                                                                          | $\checkmark$ | $\checkmark$ | $\checkmark$ | $\checkmark$ | $\checkmark$ | $\checkmark$ |
| Import Excel, Multi-Line CSV<br>and Binary 2D Array                                                     | +            | +            | +            | +            | +            | +            |
| 3rd Party Formats Support<br>for pCLAMP 2.0, NI DIAdem/<br>TDM, ETAS MDF,JCAMP-DX,<br>NetCDF, HDF5 etc. | ~            | ~            | +            | +            | ~            | +            |
| Graphically Construct SQL Queries                                                                       | $\checkmark$ | $\checkmark$ | $\checkmark$ | $\checkmark$ | $\checkmark$ | $\checkmark$ |
| ASCII and Binary Import<br>Wizard Provides Visual<br>Feedback during Import                             | +            | $\checkmark$ | $\checkmark$ | $\checkmark$ | ~            | +            |
| Import Images (PNG, GIF, TIF,<br>TGA, PCX, PSD, WMF ect<br>(Convert to Raster))                         | ~            | $\checkmark$ | $\checkmark$ | ~            | ~            | √            |
| Drag-and-Drop Data File from<br>Windows Explorer into Origin                                            | ~            | $\checkmark$ | $\checkmark$ | ~            | ~            | ~            |
| Import Wizard Filter for Repeat<br>Import of Similar Data                                               | ~            | ~            | ~            | $\checkmark$ | ~            | $\checkmark$ |

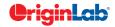

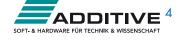

#### 2 5 total

| EXPORTING & PRESENTATION                                                                                           | 2018b | 2018 | 2017 | 2016 | 2015 | 9.*          |
|----------------------------------------------------------------------------------------------------|-------|------|------|------|------|--------------|
| Option to export multiple graphs as a single multi-page PDF file                                                   | ~     |      |      |      |      |              |
| Export graphs with PE folder name<br>included in the name of the exported<br>file                                  | ~     |      |      |      |      |              |
| Copy / Export User-defined<br>Area of Graph Page                                                                   | ~     | ~    |      |      |      |              |
| Ignore Hidden Columns in ASCII<br>Export                                                                           | ~     | ~    |      |      |      |              |
| Menu to Export Embedded Graphs                                                                                     | ~     | ~    |      |      |      |              |
| Export Graphs to Auto-Created<br>Windows Explorer Folders that<br>Parallel your Project File's Folder<br>Structure | ~     | ~    | ~    |      |      |              |
| Send Graph to PowerPoint<br>Improvements: Specify Graph List<br>and Order, Specify Slide Layout and<br>Style       | ~     | ~    | ~    | ~    |      |              |
| Creating Movies from Origin<br>Windows using GUI Tool or Script                                                    | ~     | ~    | ~    | ~    | ~    | ~            |
| Graph Export Supports Transparency<br>for PDF and EPS Format                                                       | ~     | ~    | ~    | ~    | ~    | ~            |
| Export All Graphs to PowerPoint                                                                                    | ~     | ~    | ~    | +    | ~    | +            |
| Export ASCII Data to Existing File by<br>Appending or Replacing                                                    | ~     | ~    | ~    | ~    | ~    | ~            |
| Slide Show Graphs and Layouts                                                                                      | ~     | ~    | ~    | ~    | ~    | ~            |
| Export Worksheet as Image, WAV,<br>NI TDM/TDMS File or Multi-Page<br>PDF Document                                  | ~     | ~    | ~    | ~    | ~    | √            |
| Graph Export Formats Include:<br>CGM, EPS, TIFF, PDF, JPEG, EMF,<br>PSD, etc.                                      | +     | ~    | +    | ~    | ~    | √            |
| Export Image to Raster File Format                                                                                 | +     | ~    | ~    | ~    | ~    | $\checkmark$ |

| GADGETS                                                                        | 2018b        | 2018         | 2017         | 2016         | 2015         | 9.*          |
|--------------------------------------------------------------------------------|--------------|--------------|--------------|--------------|--------------|--------------|
| Allow to clear category settings for<br>some points with Cluster Gadget        | ~            |              |              |              |              |              |
| Integrate Gadget now supports<br>marking of Fill Area under multiple<br>curves | ~            |              |              |              |              |              |
| Curve Translate Gadget                                                         | $\checkmark$ | $\checkmark$ | $\checkmark$ | $\checkmark$ |              |              |
| Profile Gadget                                                                 | $\checkmark$ | $\checkmark$ | $\checkmark$ | $\checkmark$ | $\checkmark$ |              |
| Surface Integration Gadget                                                     | PRO          | PRO          | PRO          | PRO          | PRO          | PRO          |
| Global Vertical Cursor Gadget<br>Across Graphs                                 | $\checkmark$ | ~            | ~            | ~            | ~            | ~            |
| Intersect Gadget                                                               | $\checkmark$ | $\checkmark$ | $\checkmark$ | $\checkmark$ | $\checkmark$ | $\checkmark$ |
| Quick Sigmoidal Fit Gadget                                                     | $\checkmark$ | $\checkmark$ | $\checkmark$ | $\checkmark$ | $\checkmark$ | $\checkmark$ |
| Cluster Gadget                                                                 | +            | +            | PRO          | +            | PRO          | PRO          |
| Differentiate Gadget                                                           | $\checkmark$ | $\checkmark$ | $\checkmark$ | $\checkmark$ | $\checkmark$ | $\checkmark$ |
| Interpolate Gadget                                                             | $\checkmark$ | $\checkmark$ | $\checkmark$ | $\checkmark$ | $\checkmark$ | $\checkmark$ |
| Quick Peaks Gadget                                                             | $\checkmark$ | $\checkmark$ | $\checkmark$ | $\checkmark$ | +            | $\checkmark$ |
| Digitizer                                                                      | $\checkmark$ | $\checkmark$ | $\checkmark$ | $\checkmark$ | $\checkmark$ | +            |
| Quick Fit Gadget                                                               | $\checkmark$ | $\checkmark$ | $\checkmark$ | $\checkmark$ | $\checkmark$ | $\checkmark$ |
| Rise Time Gadget                                                               | PRO          | PRO          | PRO          | PRO          | PRO          | PRO          |
| Integrate Gadget                                                               | $\checkmark$ | $\checkmark$ | $\checkmark$ | $\checkmark$ | $\checkmark$ | $\checkmark$ |
| FFT Gadget                                                                     | $\checkmark$ | $\checkmark$ | $\checkmark$ | $\checkmark$ | $\checkmark$ | $\checkmark$ |
| Statistics Gadget                                                              | $\checkmark$ | $\checkmark$ | +            | $\checkmark$ | $\checkmark$ | $\checkmark$ |
| MATHEMATICS                                                                    | 2018b        | 2018         | 2017         | 2016         | 2015         | 9.*          |
| Show Polygon Area of Selected<br>Contour Line in Data Display                  | ~            | ~            | ~            | $\checkmark$ |              |              |
| Akima Spline in Interpolation                                                  | $\checkmark$ | $\checkmark$ | $\checkmark$ | $\checkmark$ | $\checkmark$ |              |
| 2D Interpolation and Extrapolation                                             | $\checkmark$ | $\checkmark$ | $\checkmark$ | $\checkmark$ | $\checkmark$ |              |
| Compute Polygon Area                                                           | $\checkmark$ | $\checkmark$ | $\checkmark$ | $\checkmark$ | $\checkmark$ | $\checkmark$ |
| Compute Surface Area<br>and Matrix Area                                        | PRO          | PRO          | PRO          | PRO          | PRO          | PRO          |
| 2D Volume Integration                                                          | PRO          | PRO          | PRO          | PRO          | PRO          | PRO          |
| 3D Interpolation                                                               | $\checkmark$ | $\checkmark$ | $\checkmark$ | $\checkmark$ | $\checkmark$ | PRO          |
| Trace Interpolation on XY Data                                                 | PRO          | PRO          | PRO          | PRO          | PRO          | PRO          |
| 1D Interpolation and Extrapolation                                             | ✓            | ✓            | ✓            | $\checkmark$ | +            | +            |
| Interpolation and<br>Extrapolation of Y From X                                 | ~            | ~            | ~            | ~            | +            | +            |
| Trace Interpolation on XYZ Data                                                | $\checkmark$ | ✓            | ✓            | $\checkmark$ | $\checkmark$ | $\checkmark$ |
| Normalization Across<br>Multiple Columns or Curves                             | ~            | ~            | √            | √            | ~            | √            |
| Set Column or Matrix Values by                                                 |              |              |              |              |              |              |

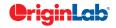

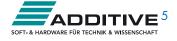

| 0 |    | to | tal  |
|---|----|----|------|
|   | 56 | 10 | 1411 |

| CURVE FITTING                                                                                                    | 2018b | 2018         | 2017         | 2016         | 2015         | 9.*          |
|----------------------------------------------------------------------------------------------------|-------|--------------|--------------|--------------|--------------|--------------|
| Include Standard error on derived<br>parameters in the parameter<br>Summary table                                                           | ~     |              |              |              |              |              |
| Add two new implicit fitting functions<br>for diode and solar cell data                                                                     | ~     |              |              |              |              |              |
| Support Integral in Implicit Function                                                                                                    | ~     |              |              |              |              |              |
| < and > two buttons on Parameters<br>tab of Nonlinear Curve Fit dialog to<br>switch between sets of parameters to<br>compare fitting result | ~     | ~            | ~            |              |              |              |
| Provide selection of Parameter<br>Initialization formula when defining<br>fitting functions                                                 | ~     | ~            | ~            |              |              |              |
| More Built-in Fitting Functions Such as<br>Photosynthesis Irradiance (PI) Curve,<br>3D Curves etc.                                          | ~     | ~            | ~            |              |              |              |
| Provide Deming Method in<br>Fit Linear with X Error                                                                                         | PRO   | PRO          | PRO          | PRO          |              |              |
| Customize Parameter Table in Graph<br>for LR/PR/NLFit and Peak Fitting                                                                      | ~     | ~            | ~            | ~            |              |              |
| Zoom on Preview tab of<br>Nonlinear Curve Fit                                                                                               | ~     | ~            | ~            | ~            | ~            |              |
| Improved Fitting Results: Add Normal<br>Probability Plot of Residuals, Put<br>Residual Plots in a Single Graph                              | ~     | ~            | ~            | ~            | ~            |              |
| Fit and Rank All Functions in a<br>Category                                                                                                 | PRO   | PRO          | PRO          | PRO          | PRO          | PRO          |
| Orthogonal Regression for Implicit/<br>Explicit Functions                                                                                   | PRO   | PRO          | PRO          | PRO          | PRO          | +            |
| Calculate Standard Error for<br>Derived Parameter                                                                                           | ~     | ~            | ~            | ~            | ~            | ~            |
| Linear Fit with Support for X Error                                                                                                    | PRO   | PRO          | PRO          | PRO          | PRO          | +            |
| Surface Fit with Multiple Peaks                                                                                                    | PRO   | PRO          | PRO          | PRO          | PRO          | PRO          |
| New Fitting Function Builder<br>for Fitting Function Creation                                                                               | ~     | ~            | ~            | ~            | ~            | ~            |
| Graphical Residual<br>Analysis for Fitting                                                                                                  | ~     | $\checkmark$ | ~            | ~            | $\checkmark$ | ~            |
| Find-X/Find-Y Tool for Linear,<br>Polynomial, and Nonlinear Fit                                                                             | ~     | $\checkmark$ | $\checkmark$ | $\checkmark$ | $\checkmark$ | $\checkmark$ |
| New Find-Z Tool for Nonlinear<br>Surface/Matrix Fit                                                                                         | PRO   | PRO          | PRO          | PRO          | PRO          | PRO          |
| Fitting Comparison                                                                                                    | PRO   | PRO          | PRO          | PRO          | PRO          | PRO          |

| PEAK ANALYSIS                                                      | 2018b        | 2018         | 2017         | 2016         | 2015         | 9.*          |
|--------------------------------------------------------------------|--------------|--------------|--------------|--------------|--------------|--------------|
| New method for peak detection:<br>Fourier Self Deconvolution       | ~            |              |              |              |              |              |
| Auto Bound Setting for Positive-Only and Negative-Only Peaks       | ~            | ~            |              |              |              |              |
| Sequentially Initialize Parameter<br>Values in Batch Peak Analysis | ~            | ~            | ~            |              |              |              |
| Multiple Peak Fit Tool                                             | $\checkmark$ | $\checkmark$ | $\checkmark$ | $\checkmark$ | $\checkmark$ | $\checkmark$ |
| Batch Peak Fitting                                                 | $\checkmark$ | +            | +            | +            | PRO          | PRO          |
| Peak Analyzer: Peak Fitting                                        | PRO          | PRO          | PRO          | PRO          | PRO          | PRO          |
| Peak Analyzer:<br>Fit Baseline with Peaks                          | PRO          | PRO          | PRO          | PRO          | PRO          | PRO          |
| Peak Analyzer: Peak Integration                                    | $\checkmark$ | $\checkmark$ | $\checkmark$ | +            | +            | $\checkmark$ |
| Peak Analyzer: Peak Finding                                        | $\checkmark$ | $\checkmark$ | $\checkmark$ | +            | +            | $\checkmark$ |
| Peak Analyzer: Baseline Detection                                  | $\checkmark$ | $\checkmark$ | $\checkmark$ | +            | +            | $\checkmark$ |
| Peak Analyzer: Baseline Subtraction                                | $\checkmark$ | $\checkmark$ | $\checkmark$ | +            | +            | $\checkmark$ |
| SIGNAL PROCESSING                                                  | 2018b        | 2018         | 2017         | 2016         | 2015         | 9.*          |
| Support Binomial Filter for Smoothing                              | ~            | ~            | ~            | ~            |              |              |
| LOWESS and LOESS Smoothing                                         | ~            | ~            | ~            | ~            | ~            | ~            |
| IIR Filter Design                                                  | PRO          | PRO          | PRO          | PRO          | PRO          | PRO          |
| 2D FFT Filter                                                      | PRO          | PRO          | PRO          | PRO          | PRO          | PRO          |
| Signal Envelope                                                    | PRO          | PRO          | PRO          | PRO          | PRO          | PRO          |
| Coherence                                                          | PRO          | PRO          | PRO          | PRO          | PRO          | PRO          |
| Signal Decimation to<br>Reduce/Resample Data                       | PRO          | PRO          | PRO          | PRO          | PRO          | PRO          |
| 1D FFT, Inverse FFT and 1D FFT Filter                              | ~            | $\checkmark$ | $\checkmark$ | ~            | ~            | $\checkmark$ |
| 2D FFT and 2D Inverse FFT                                          | PRO          | PRO          | PRO          | PRO          | PRO          | PRO          |
| Short-Time Fourier Transform (STFT)                                | PRO          | PRO          | PRO          | PRO          | PRO          | PRO          |
| Wavelet Analysis                                                   | PRO          | PRO          | PRO          | PRO          | PRO          | PRO          |
| Hilbert Transform                                                  | PRO          | PRO          | PRO          | PRO          | PRO          | PRO          |
| 2D Correlation                                                     | PRO          | PRO          | PRO          | PRO          | PRO          | PRO          |

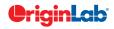

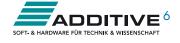

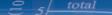

| STATISTICS                                                                                                | 2018b        | 2018         | 2017         | 2016 | 2015         | 9.* |
|----------------------------------------------------------------------------------------------------|--------------|--------------|--------------|------|--------------|-----|
| Support Grouping for<br>Statistics on Rows                                                                | ~            | ~            |              |      |              |     |
| Support Means Plot in<br>Two-Way ANOVA                                                                    | ~            | ~            | ~            |      |              |     |
| 3-way ANOVA                                                                                               | PRO          | PRO          | PRO          | PRO  |              |     |
| Partial Correlation                                                                                       | PRO          | PRO          | PRO          | PRO  |              |     |
| Cross Tabulation                                                                                          | PRO          | PRO          | PRO          | PRO  |              |     |
| Distribution Fit                                                                                          | PRO          | PRO          | PRO          | PRO  | PRO          |     |
| t-Tests on Rows                                                                                           | PRO          | PRO          | PRO          | PRO  | PRO          |     |
| Partial Least Squares Regression                                                                          | PRO          | PRO          | PRO          | PRO  | PRO          | PRO |
| One/Two-Proportion Testing                                                                                | PRO          | PRO          | PRO          | PRO  | PRO          | PRO |
| More Power & Sample Size Tests<br>(One/Two-Proportion, One/Two<br>Variance)                               | PRO          | PRO          | PRO          | PRO  | PRO          | PRO |
| Grubbs Test and Q-test to Detect<br>Outliers                                                              | ~            | ~            | ~            | ~    | ~            | +   |
| Multivariate Analysis: Cluster,<br>Principal Component, Discriminant,<br>etc.                             | PRO          | PRO          | PRO          | PRO  | +            | PRO |
| Multivariate Analysis:<br>Principal Component                                                             | PRO          | PRO          | PRO          | PRO  | +            | PRO |
| Multivariate Analysis:<br>Discriminant Analysis                                                           | PRO          | PRO          | PRO          | PRO  | +            | PRO |
| ROC Curve                                                                                                 | PRO          | PRO          | PRO          | PRO  | PRO          | PRO |
| Survival Analysis: Kaplan-Meier, Cox<br>Proportional Hazard ,Log-Rank, etc.                               | PRO          | PRO          | PRO          | PRO  | PRO          | +   |
| Nonparametric Tests:<br>Mann-Whitney Test, etc.                                                           | PRO          | PRO          | PRO          | PRO  | PRO          | PRO |
| Power and Sample Size                                                                                     | PRO          | +            | PRO          | PRO  | PRO          | +   |
| One- and Two-Way Repeated<br>Measures ANOVA                                                               | PRO          | PRO          | PRO          | +    | +            | PRO |
| Hypothesis Testing                                                                                        | $\checkmark$ | $\checkmark$ | $\checkmark$ | +    | +            | +   |
| Correlation Coefficient                                                                                   | PRO          | PRO          | PRO          | PRO  | +            | PRO |
| Normality Test                                                                                            | ~            | ~            | ~            | ~    | $\checkmark$ | ~   |
| Basic Descriptive Statistics,<br>1D and 2D Frequency Count,<br>Discrete Frequencies,<br>One/Two-Way ANOVA | +            | ~            | ~            | +    | +            | ~   |

| CONNECTIVITY WITH OTHER APPLICATIONS                                                         | 2018b        | 2018         | 2017         | 2016         | 2015         | 9.*          |
|----------------------------------------------------------------------------------------------|--------------|--------------|--------------|--------------|--------------|--------------|
| Communicate with Individual<br>Mathematica V8 or Later                                       | ~            | √            | ~            |              |              |              |
| R Console and support for Rserve<br>to exchange data between Origin<br>and R                 | ✓            | √            | ✓            | ~            |              |              |
| MATLAB Console with GUI Support<br>to Transfer Data Between Origin and<br>MATLAB             | ~            | $\checkmark$ | ~            | ~            | ~            | $\checkmark$ |
| LabVIEW Connectivity                                                                         | ~            | √            | ~            | ~            | ~            | √            |
| Automation Server Support                                                                    | ~            | ✓            | ~            | ~            | ~            | ~            |
| PROGRAMMING                                                                                  | 2018b        | 2018         | 2017         | 2016         | 2015         | 9.*          |
| Origin API for calling Origin<br>from outside Python                                         | ~            |              |              |              |              |              |
| Unicode (UTF-8 Encoded) Text Strings<br>Support in LabTalk and OriginC                       | ~            | $\checkmark$ |              |              |              |              |
| Support for HTML Dialog<br>with JavaScript                                                   | ~            | $\checkmark$ | ~            |              |              |              |
| Origin C Access to<br>Full NAG Mark 25 Library                                               | ~            | $\checkmark$ | ~            |              |              |              |
| Integrate Python as a<br>Scripting Language in Origin                                        | ~            | $\checkmark$ | ~            | ~            | ~            |              |
| Ability to Encrypt OC code                                                                   | $\checkmark$ | $\checkmark$ | $\checkmark$ | $\checkmark$ | $\checkmark$ |              |
| Code Builder has New Editor<br>Based on Scintilla Code, which<br>Supports Code Folding, etc. | ~            | ~            | ~            | ~            | ~            | ~            |
| Origin C Access to<br>Full NAG Mark 9 Library                                                | ~            | $\checkmark$ | ~            | ~            | ~            | $\checkmark$ |
| Generate LabTalk Script Command<br>from Current Dialog Box Settings                          | ~            | $\checkmark$ | ~            | ~            | ~            | $\checkmark$ |
| X-Function: Easy Creation of<br>Custom Tools with Automatic<br>GUI by X-Function             | ~            | ~            | ✓            | ~            | ~            | ~            |
| X-Function: Execute X-Function<br>from LabTalk Script and Menu                               | ~            | $\checkmark$ | $\checkmark$ | $\checkmark$ | ~            | $\checkmark$ |
| Command Window: Auto-Complete<br>Support for Scripting                                       | ~            | $\checkmark$ | ~            | $\checkmark$ | $\checkmark$ | $\checkmark$ |

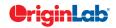

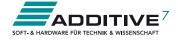